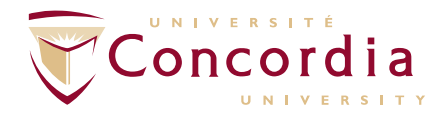

## **Connecting to the ConcordiaGuest wireless network**

1. From your device's list of available wireless networks, select ConcordiaGuest

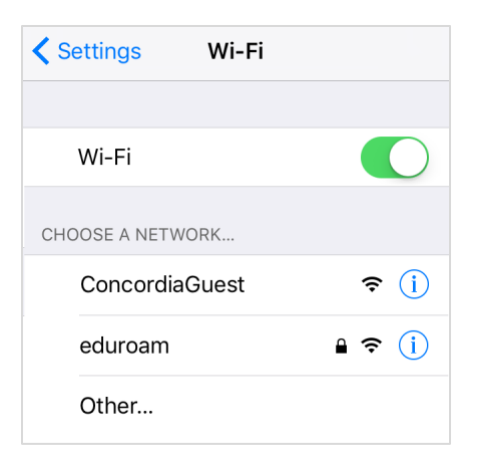

2. Enter your wireless access code, including the wac prefix. Click Continue to selfregistration.

Note: If you are not prompted to enter your wireless access code, open a web browser.

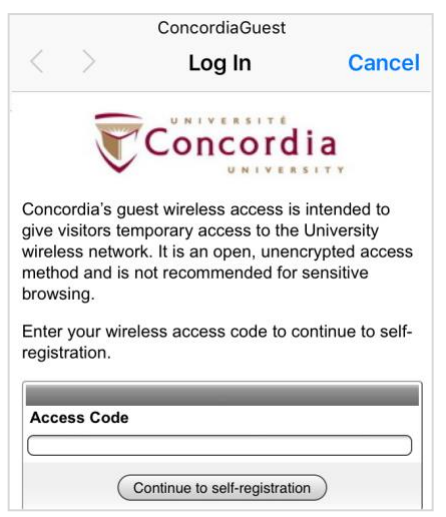

3. On the self-registration form, enter your full name, phone number, and email address. Confirm acceptance of the terms of use then click Register.

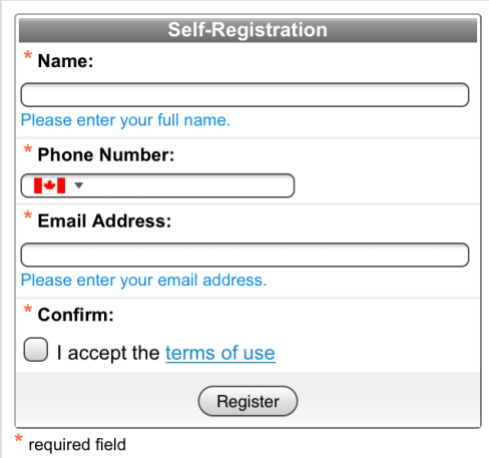

4. Your self-registration receipt will be displayed. Click Log In to connect to the ConcordiaGuest wireless network.

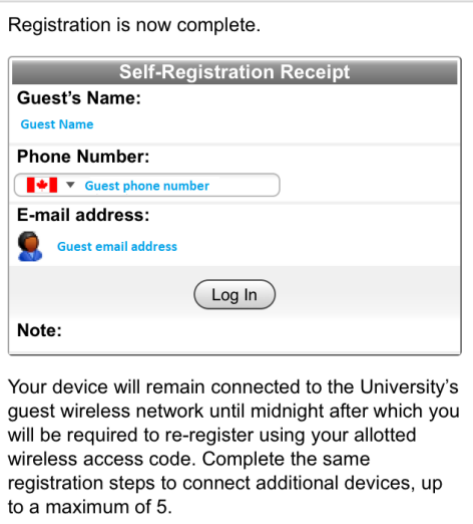